## **Mensagem : Fornecedor informado parametrizado no cadastro de fornecedores, para receber somente Notas Fiscais de entrada através do arquivo XML (NFe).**

Ao se deparar com a seguinte mensagem: **Fornecedor informado parametrizado no cadastro de fornecedores, para receber somente Notas Fiscais de entrada através do arquivo XML (NFe)**., na rotina **1301** - Receber Mercadoria, siga os procedimentos abaixo:

1) Acesse a rotina **202** - Cadastrar Fornecedor e clique **Manutenção de registro**;

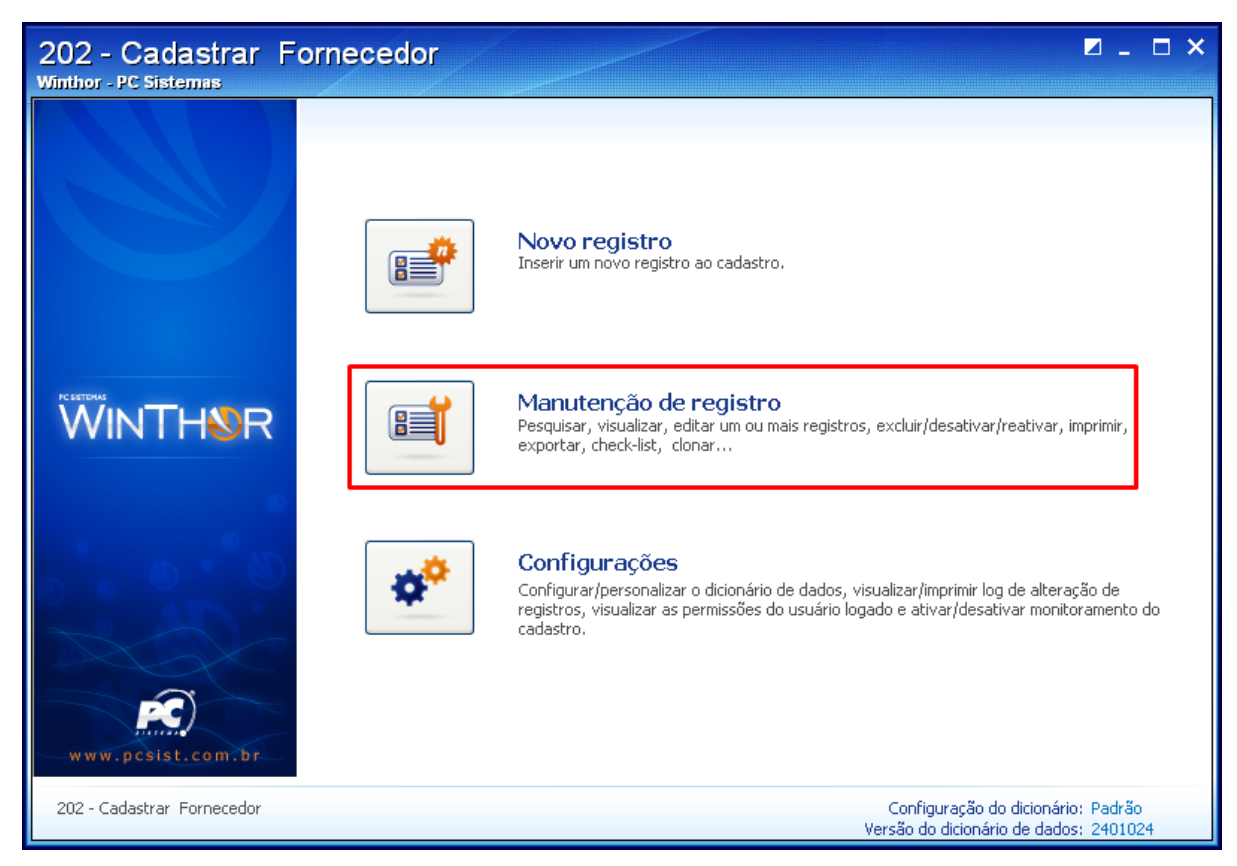

2) Preencha os filtros conforme necessidade e clique **Pesquisar**;

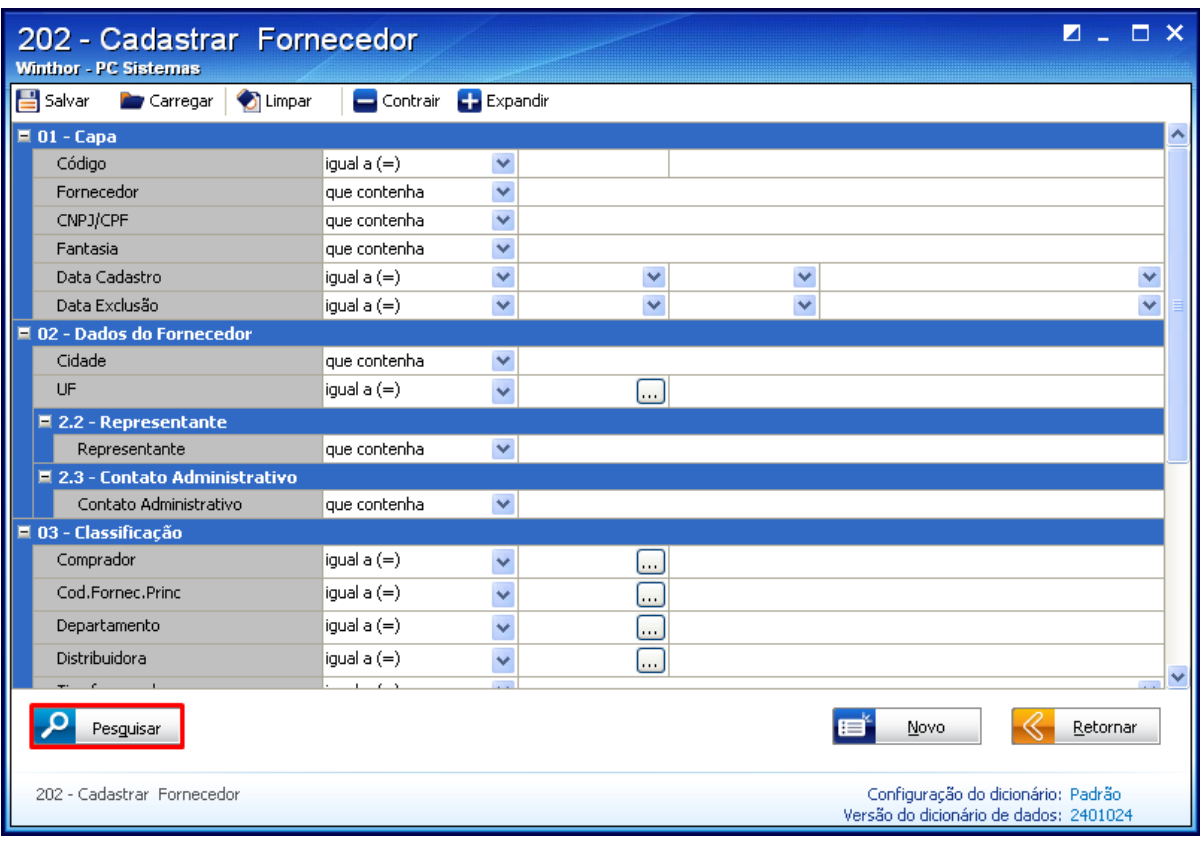

3) Clique duas vezes o fornecedor desejado;

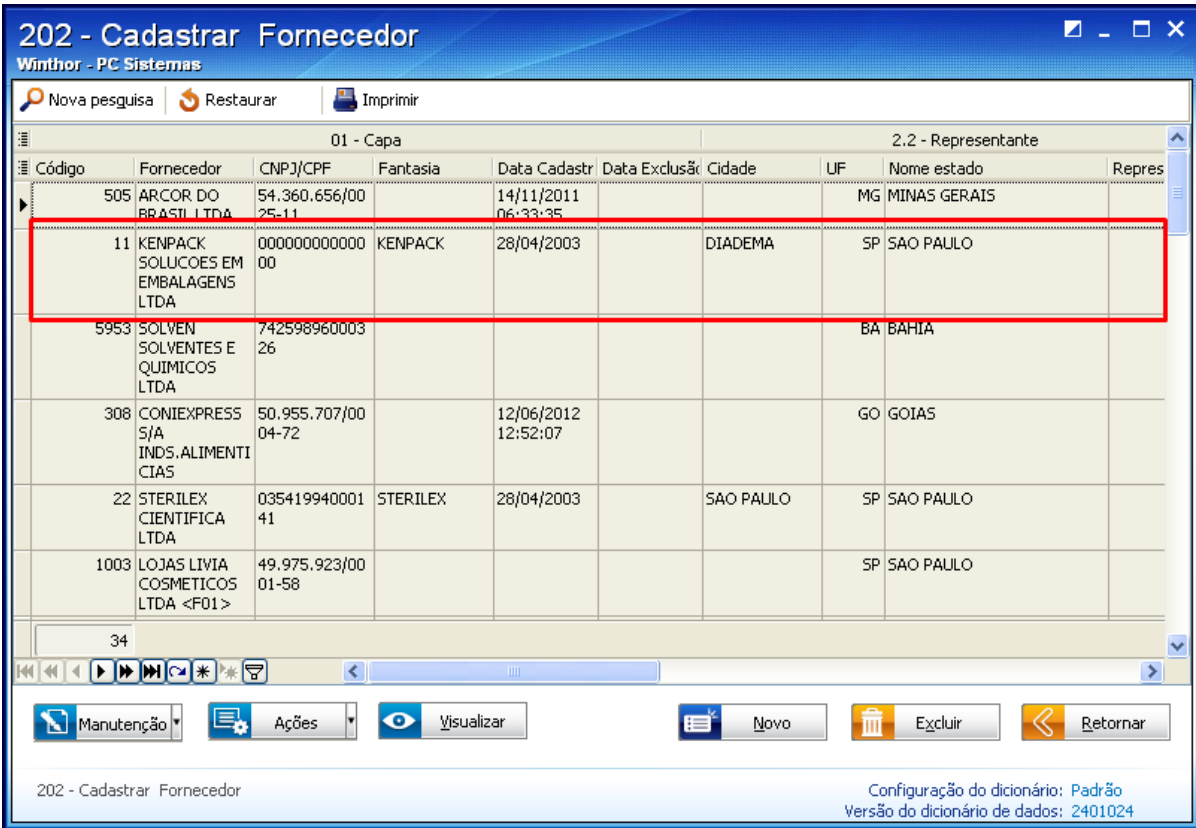

4) Na caixa **5.2.1 - Entrada de Mercadoria**, campo **Emite NF-e**, selecione a opção **Sim**;

5) Clique **Salvar**.

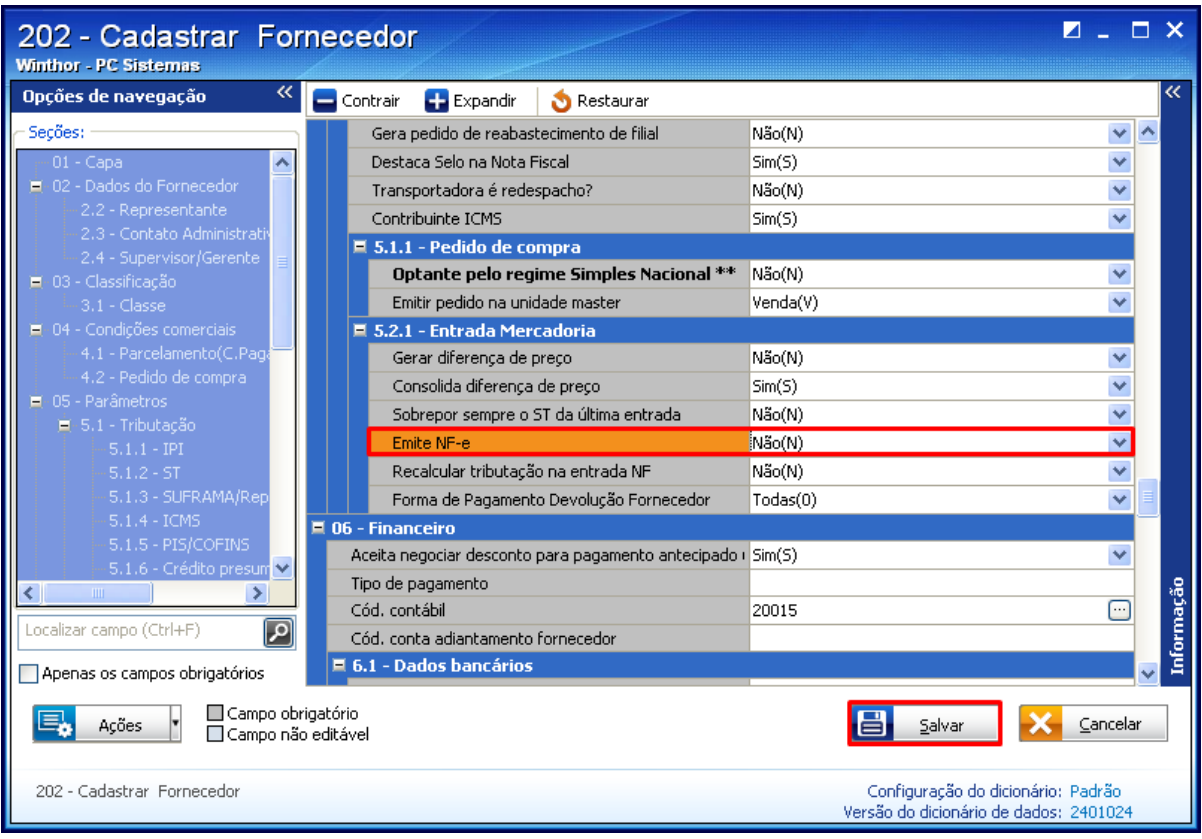